## **Kannettavien BIOS-päivitykset**

Tietohallinto on lähettänyt kaikille tietokoneille BIOS-päivitykset. Jotta päivitys onnistuisi, toimithan tämän ohjeen mukaan.

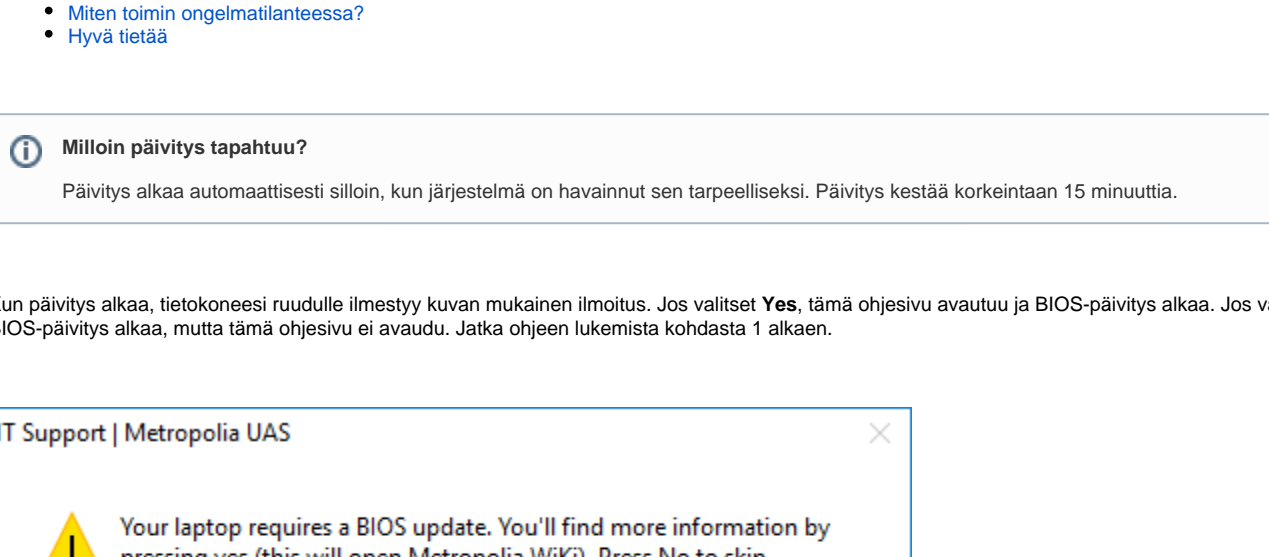

Kun päivitys alkaa, tietokoneesi ruudulle ilmestyy kuvan mukainen ilmoitus. Jos valitset **Yes**, tämä ohjesivu avautuu ja BIOS-päivitys alkaa. Jos valitset **No**, BIOS-päivitys alkaa, mutta tämä ohjesivu ei avaudu. Jatka ohjeen lukemista kohdasta 1 alkaen.

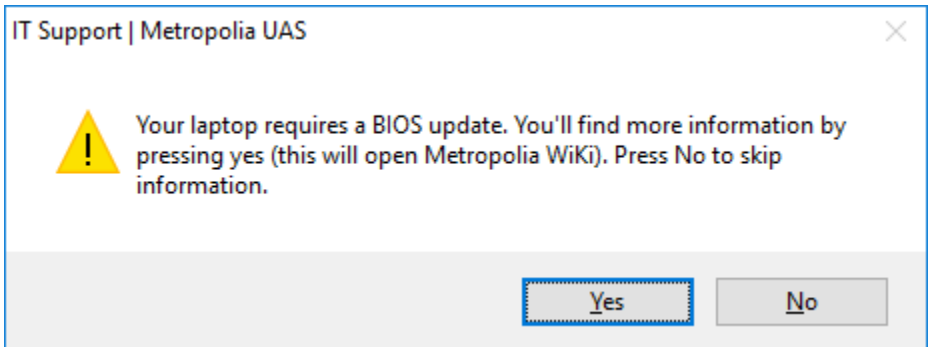

1. Jos tietokoneesi ei ole päivityksen alkaessa **latauksessa**, ilmestyy ruudulle asiaa koskeva muistutus. Varmista, että laturin johto on kunnolla kiinnitetty tietokoneeseesi sekä verkkovirtaan. Klikkaa sitten **OK**-painiketta.

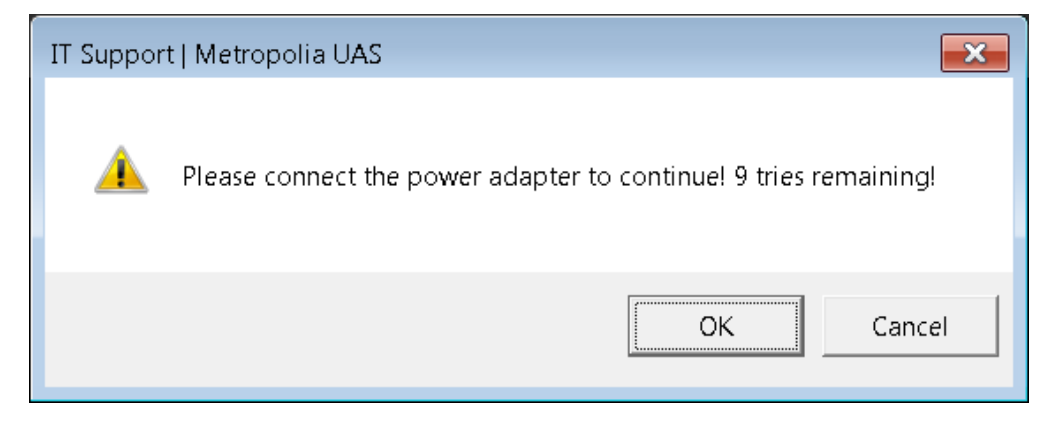

2. Kun olet **kytkenyt** laturin paikalleen ja klikannut OK, tietokone kiittää sinua laturin kytkemisestä. Vaihtoehto 2: Jos laturi sen sijaan **oli jo valmiiksi** kytkettynä, tietokoneesi "Succesfully found power adapter."

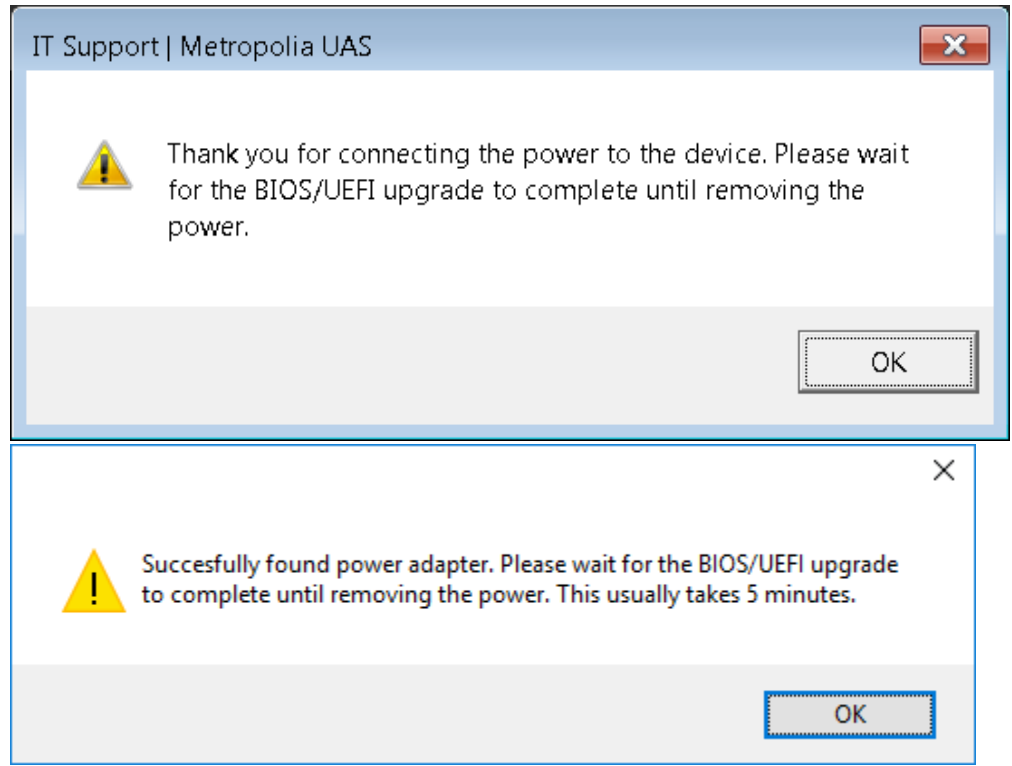

- 3. **Tallenna kaikki keskeneräiset työsi, koska tietokone käynnistyy uudelleen. Menetät tallentamattomat työsi.**
- 4. Klikkaa **OK**-painiketta.
- 5. Klikkaa **OK**-painiketta. Nyt BIOS päivittyy, ja **tietokoneesi käynnistyy uudelleen**. Jos et halua päivittää BIOSia juuri nyt, klikkaa OK:n sijasta **Cancel**.

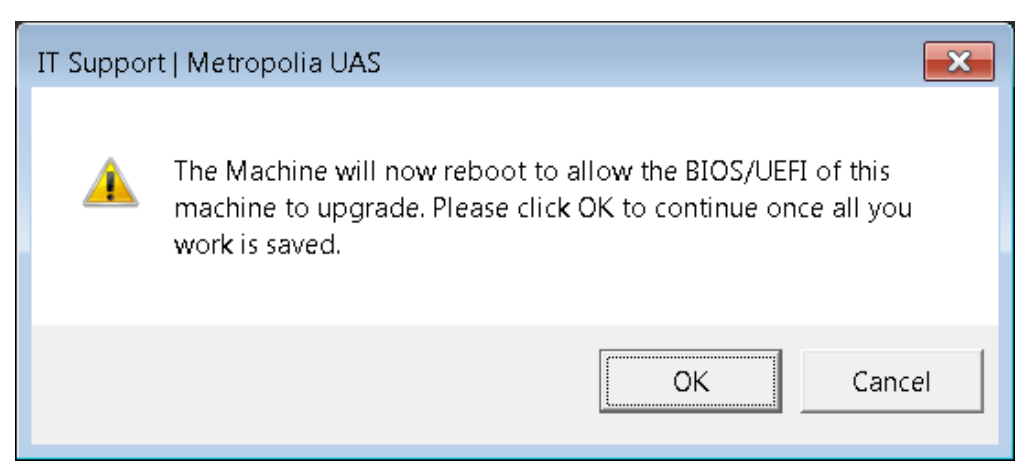

- 6. Odota, kunnes päivitys on suoritettu loppuun. Päivityksen aikana tietokoneesi saattaa käynnistyä muutaman kerran uudelleen ja piipittää.
- 7. Kirjaudu tietokoneellesi ja käynnistä Käynnistä-valikosta löytyvä **Software Center** -ohjelma.
- 8. Siirry **Installation Status** -välilehdelle.
- 9. Tarkista, että tekstiä "**BIOS Update**" sisältävän rivin Status-sarakkeessa lukee **Installed**.

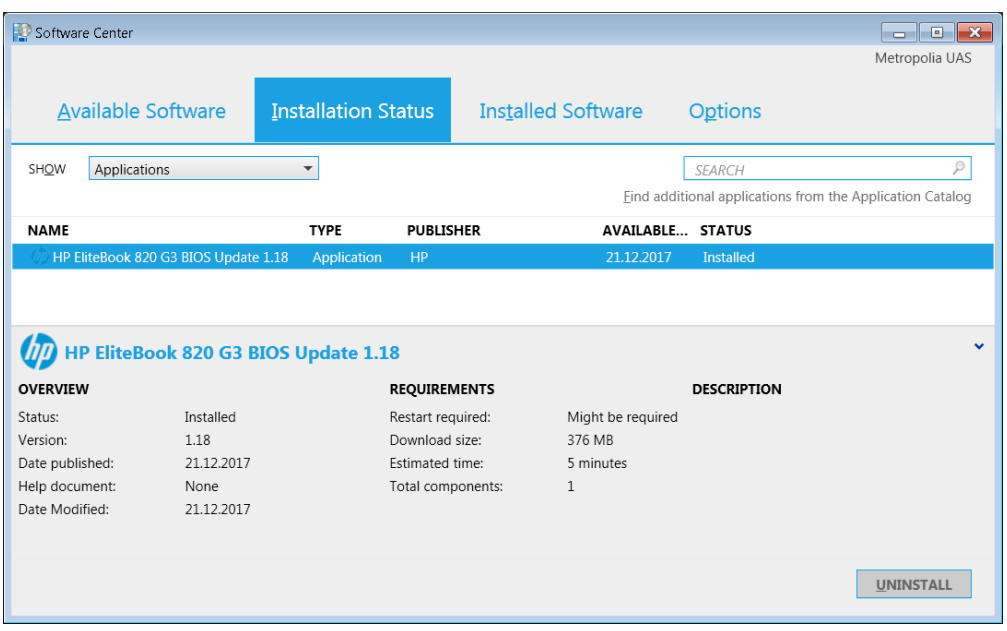

## <span id="page-2-0"></span>**Miten toimin ongelmatilanteessa?**

Jos sinulle tulee kysyttävää BIOS-päivityksestä tai jos havaitset tietokoneessasi ongelmatilanteen, tee Helpdeskille palvelupyyntö osoitteessa **[https://hd.](https://hd.metropolia.fi) [metropolia.fi](https://hd.metropolia.fi)** tai lähetä sähköpostia osoitteeseen helpdesk at [metropolia.fi](http://metropolia.fi)

Jos tarvitset apua kiireellisesti, soita Helpdeskin puhelinpalveluun **09 7424 6969**.

## <span id="page-2-1"></span>**Hyvä tietää**

Voit tarkistaa BIOS-päivityksen tilanteen käynnistämällä Software Center -ohjelman ja siirtymällä Installation Status -välilehdelle.

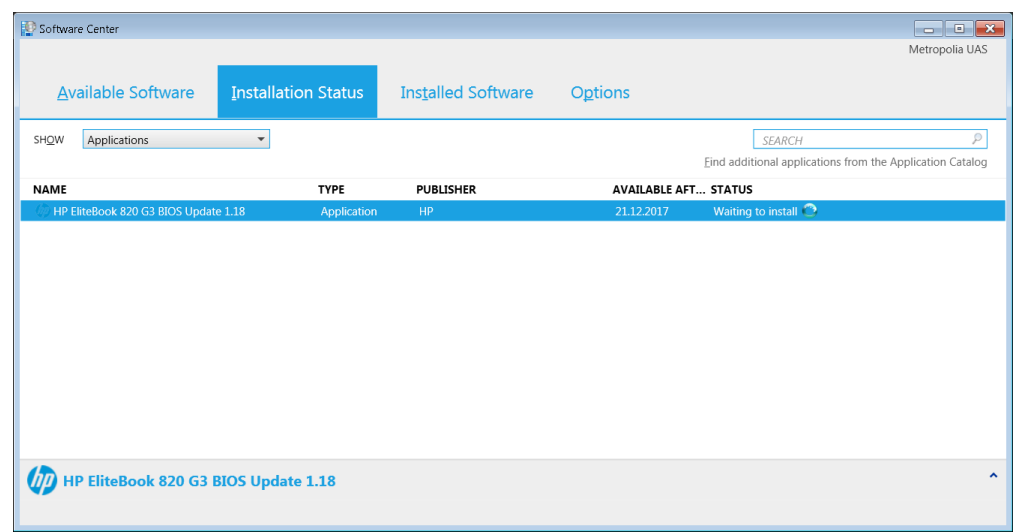

[BIOS Wikipediassa](https://fi.wikipedia.org/wiki/BIOS)